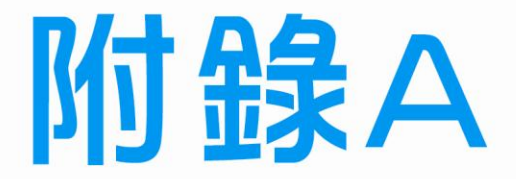

# 乙級電腦硬體裝修

# 術科模擬試題

A-1 乙級電腦硬體裝修術科第一站模擬試題 A-2 乙級電腦硬體裝修術科第二站模擬試題 電腦硬體裝修術科

# A-1 乙級電腦硬體裝修術科第一站模擬試題

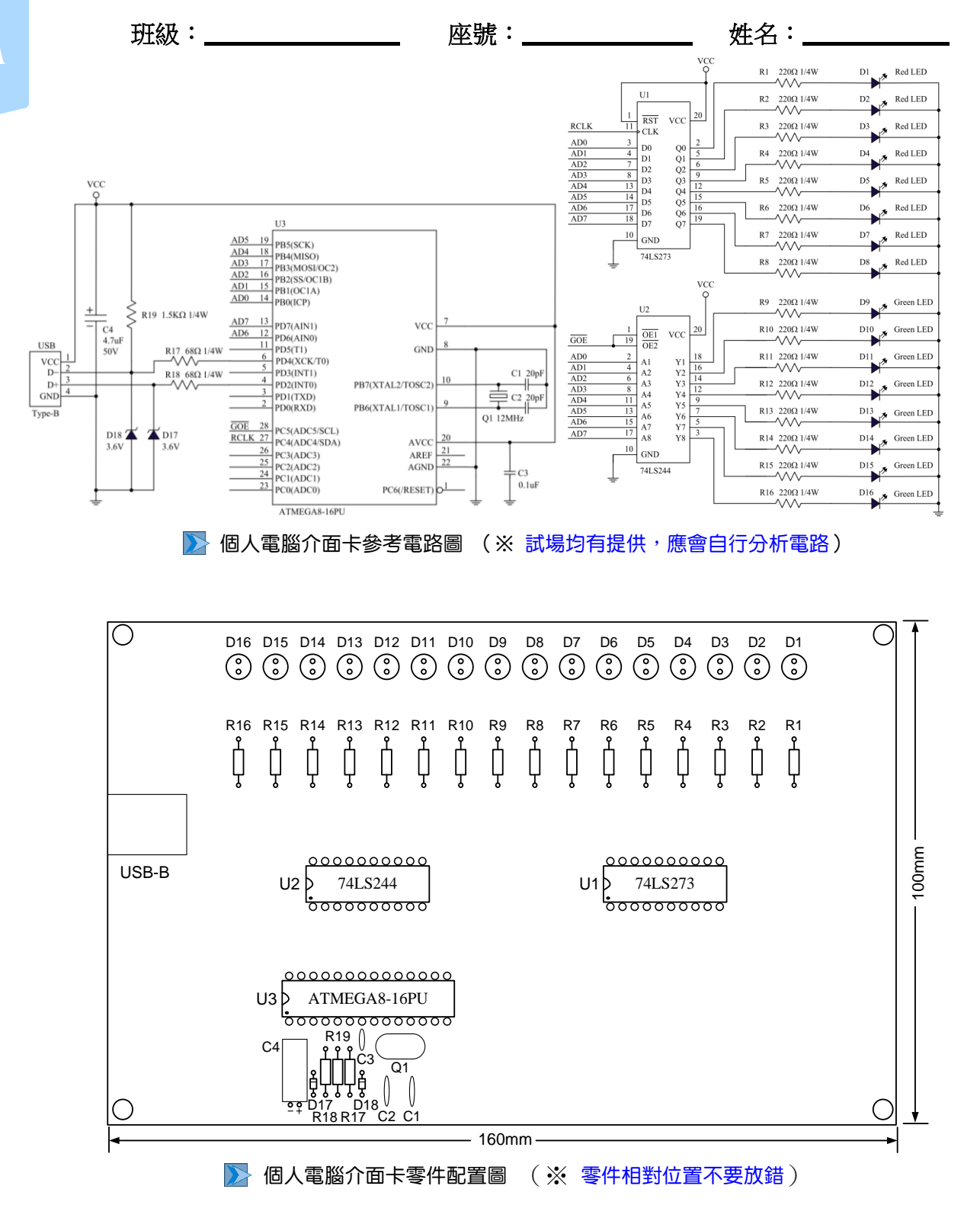

A

 $A-2$ 

.////乙級

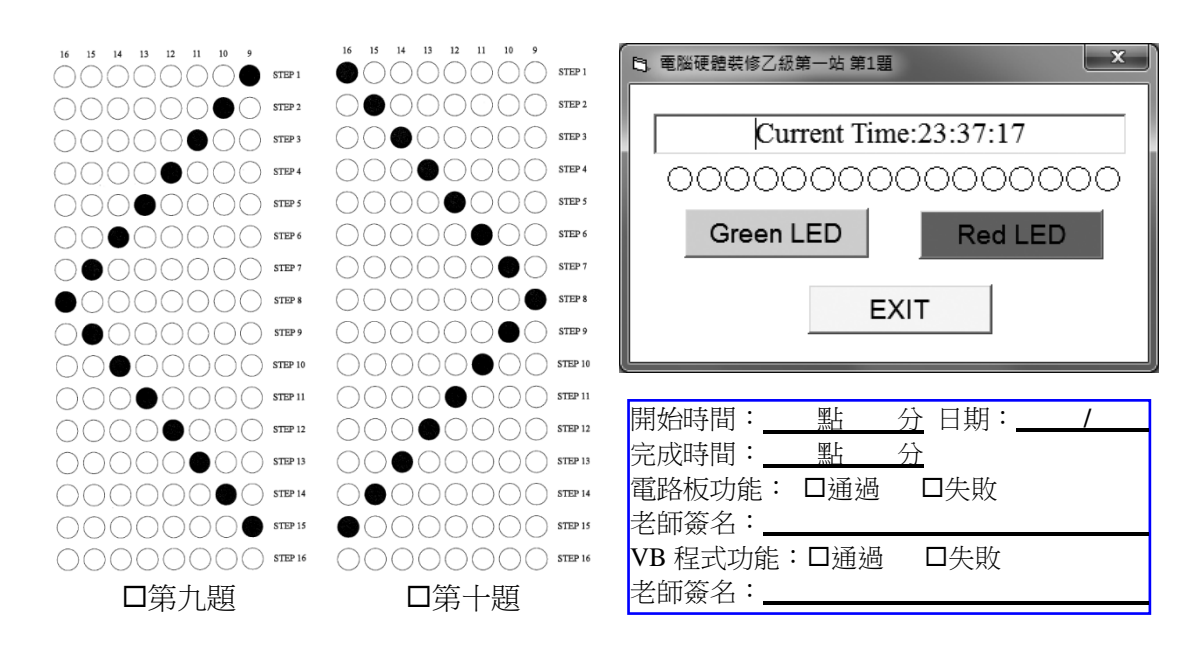

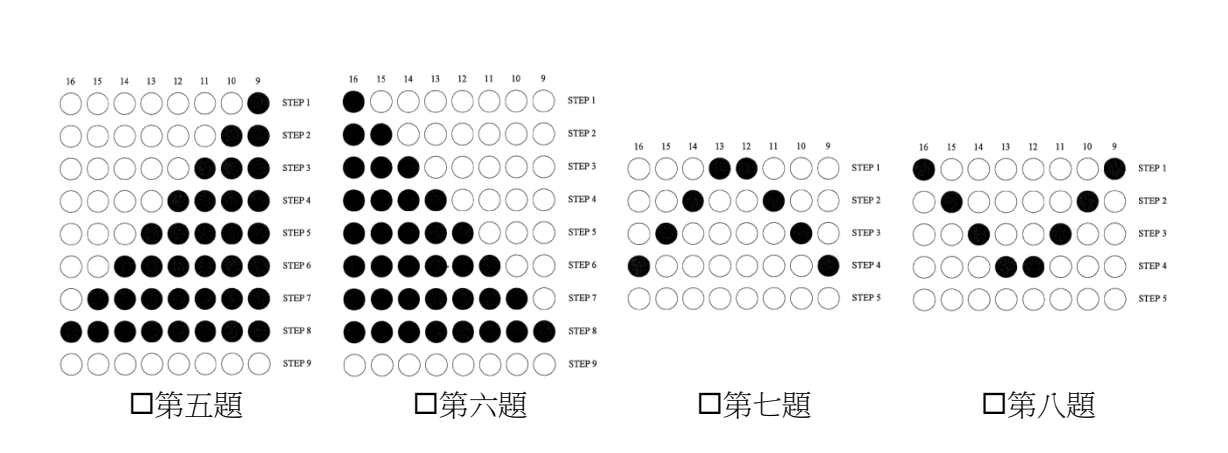

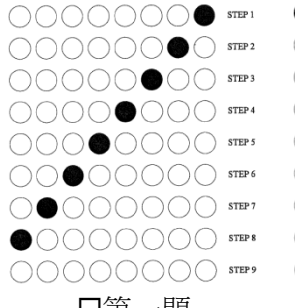

 $\sim$ 

15 14 13 12 11 10 9

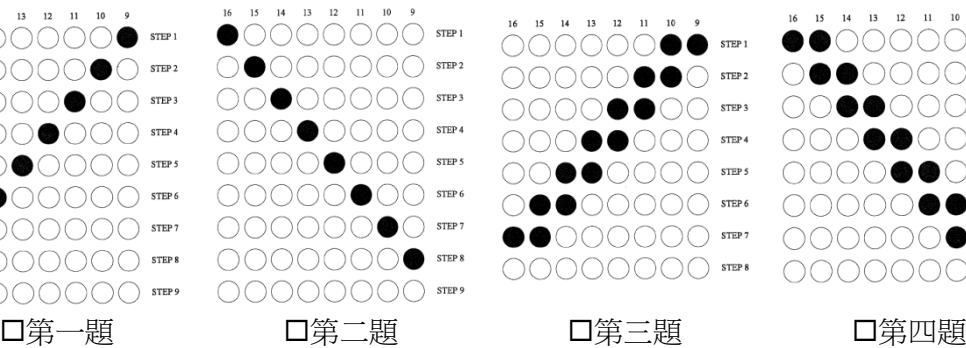

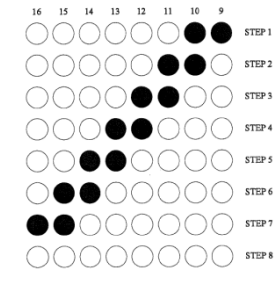

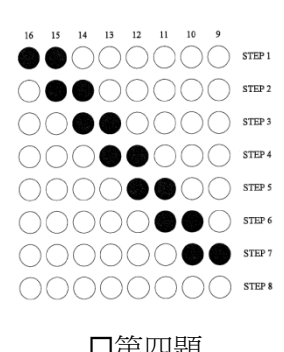

附錄 A 乙級電腦硬體裝修術科模擬試題 A-3

雷腦硬體裝修術科

## A-2 乙級電腦硬體裝修術科第二站模擬試題

*Client* 端序號(Windows 7): 試題 **A**

*Server* 端序號(2003 Server): 准考證號碼(班級) 術 科 檢 定 號 碼 (座 號 ) 姓 名 檢 定 日 期(含時間) 項次 指定項目(動作要求) 指 在 定 内 内 容 / 衛註  $\overline{\phantom{0}}$ 動作要求(1-(2)-A): 將Client電腦的硬式磁碟機分割成兩個 (以下兩個Partition容量合計**80G Bytes)** 不同容量Partitions(監評人員現場指 Partition-1容量: **20** GBytes 定)。 指定之「Partitions」容量: Partition-2容量: **60** GBytes 二 動作要求 (1-(2)-F-(B)): 設定使用者master、user1、user2 之密 碼(監評人員現場指定)。 指定之「密碼」: (須以英文字母為首,不可為 master、user1、 user2,限8個字以內) master 密碼: **A1234** user1 密碼: **B1234** user2 密碼: **C1234** 三 動作要求  $(1-(2)$ -F- $(H)$ ): 依監評人員之要求,將指定之檔案 (監 指定傳送之 「檔案」: 評人員現場指定之)傳送至指定Server 檔案名稱:**C:\Windows\ notepad.exe** 主機之**public**目錄,並可查詢或讀取。 四 動作要求 (1-(2)-F-(I)): 依監評人員之要求,設定DNS Server主機DNS:**labor1**.gov.tw 五 動作要求 (1-(2)-F-(L)): 依監評人員之要求,設定主機IP位址及 Client電腦動態IP範圍 動態IP範圍。 Server主機 IP:**192.168.140.10 192.168.140.20** ~ **192.168.140.40 Server** 端應準備檢查事項:(※牢記檢查步驟,考試當日並不提供) 1. test 群組是否包括 master、user1、user2 三位使用者 2. master 是否隸屬於 administrators 系統管理者權限 3. http://127.0.0.1/master 與 http://labor1.gov.tw/master 網頁內容是否正常 4. 開啟 DHCP 視窗,檢查 Server 靜態 IP 與分配給 Client 電腦動態 IP 範圍是否正確 5. 同時開啟 public、user1、user2 三個資料夾視窗,方便 Client 端檢查確認 **Client** 端應準備檢查事項:(※牢記檢查步驟,考試當日並不提供) 1. 硬碟 C、D 分割是否符合試題要求(檢視→詳細資料) 工作崗位號碼:**NN** 檢定日期:**YYYY/MM/DD**  應檢人姓名:**XXX**

- 2. 以 master 身分登入(密碼需正確),僅需檢查 public 資料夾的使用權限→登出
- 3. 以 user1 身分登入(密碼需正確),檢查對三個資料夾的使用權限→登出
- 4. 以 user2 身分登入(密碼需正確),檢查對三個資料夾的使用權限(不用登出)
- □ 5. http://192.168.140.10/master 與 http://labor1.gov.tw/master 網頁內容是否正常?
- 口 6. ftp:// [labor1.gov.tw](ftp://222.222.222.222/) 或 ftp://192.168.140.10, 以 master 身分登入,是否可傳送指定檔案到 public ?
- □7. 再以 user1 身分登入 FTP,public 應僅有讀取的權限 (無法新增、刪除、修改)
- □ 8. 再以 user2 身分登入 FTP, public 應僅有讀取的權限 (無法新增、刪除、修改)
- 口9. 先登出 (關閉)FTP 視窗,再以匿名方式登入進行 FTP 測試

A-4

*Client* 端序號(Windows 7):  $\qquad \qquad \text{if } B$ *Server* 端序號(2003 Server):

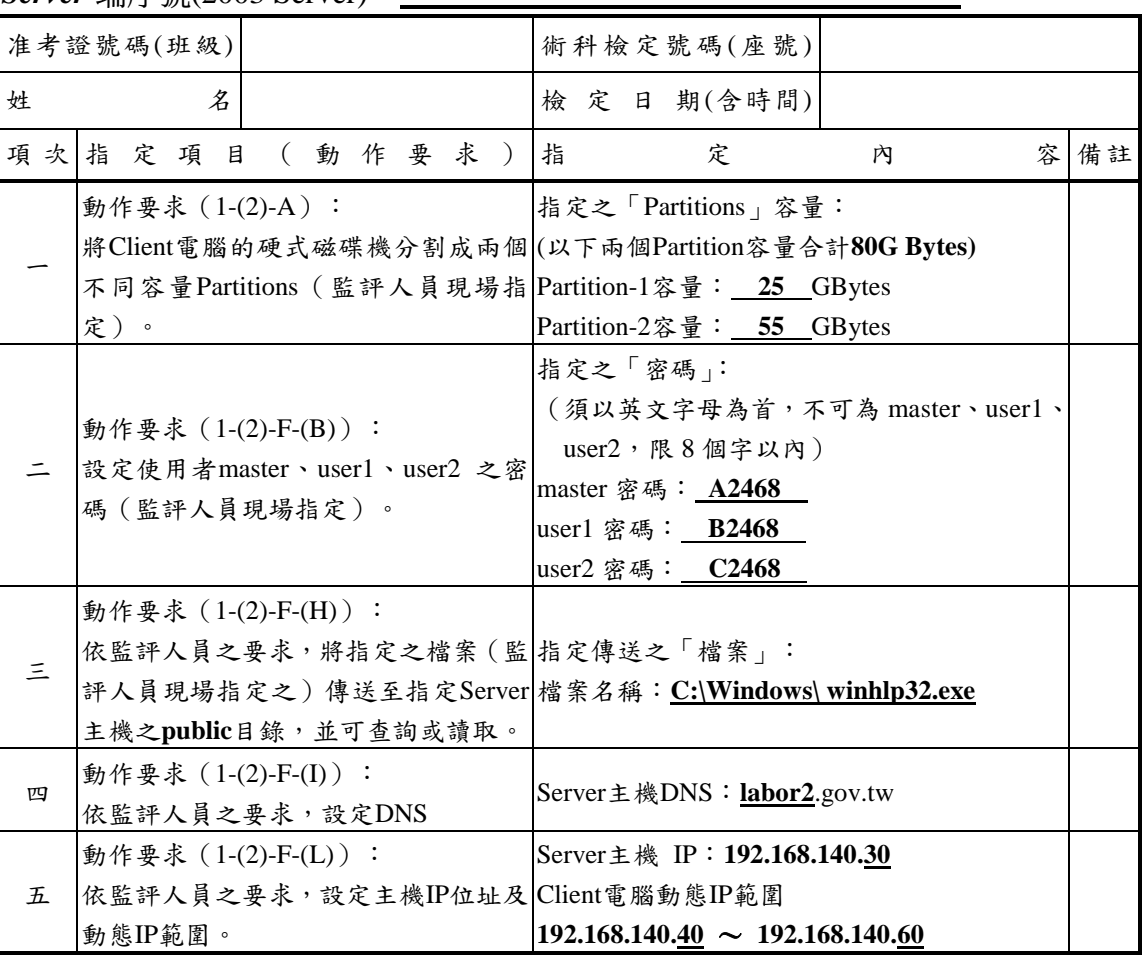

**Server** 端應準備檢查事項:(※牢記檢查步驟,考試當日並不提供)

1. test 群組是否包括 master、user1、user2 三位使用者  $\Box$  1.

- 2. master 是否隸屬於 administrators 系統管理者權限  $\Box$  2.
- 3. http://127.0.0.1/master 與 http://labor2.gov.tw/master 網頁內容是否正常  $\Box$  3.
- 開啟 DHCP 視窗,檢查 Server 靜態 IP 與分配給 Client 電腦動態 IP 範圍是否正確  $\Box$  4.
- 5. 同時開啟 public、user1、user2 三個資料夾視窗,方便 Client 端檢查確認  $\Box$  5.

#### **Client** 端應準備檢查事項:(※牢記檢查步驟,考試當日並不提供)

- 1. 硬碟 C、D 分割是否符合試題要求(檢視→詳細資料)  $\Box$  1.
- 以 master 身分登入 (密碼需正確), 僅需檢查 public 資料夾的使用權限→登出  $\Box$  2.
- 以 user1 身分登入(密碼需正確),檢查對三個資料夾的使用權限→登出  $\Box$  3.
- 以 user2 身分登入(密碼需正確),檢查對三個資料夾的使用權限(不用登出)  $\Box$  4.
- http://192.168.140.30/master 與 http://labor2.gov.tw/master 網頁內容是否正常?  $\square$  5.
- ftp:// labor2.gov.tw 或 ftp://192.168.140.30, 以 master 身分登入, 是否可傳送指定檔案到 public?  $\Box$  6.
- 再以 user1 身分登入 FTP, public 應僅有讀取的權限 (無法新增、刪除、修改)  $\Box$  7.
- 再以 user2 身分登入 FTP, public 應僅有讀取的權限 (無法新增、刪除、修改)  $\square$  8.
- 先登出(關閉)FTP 視窗,再以匿名方式登入進行 FTP 測試  $\square$  9.

工作崗位號碼:**NN** 檢定日期:**YYYY/MM/DD**  應檢人姓名:**XXX**

雷腦硬體裝修術科

*Client* 端序號(Windows 7): 試題 **C** *Server* 端序號(2003 Server):

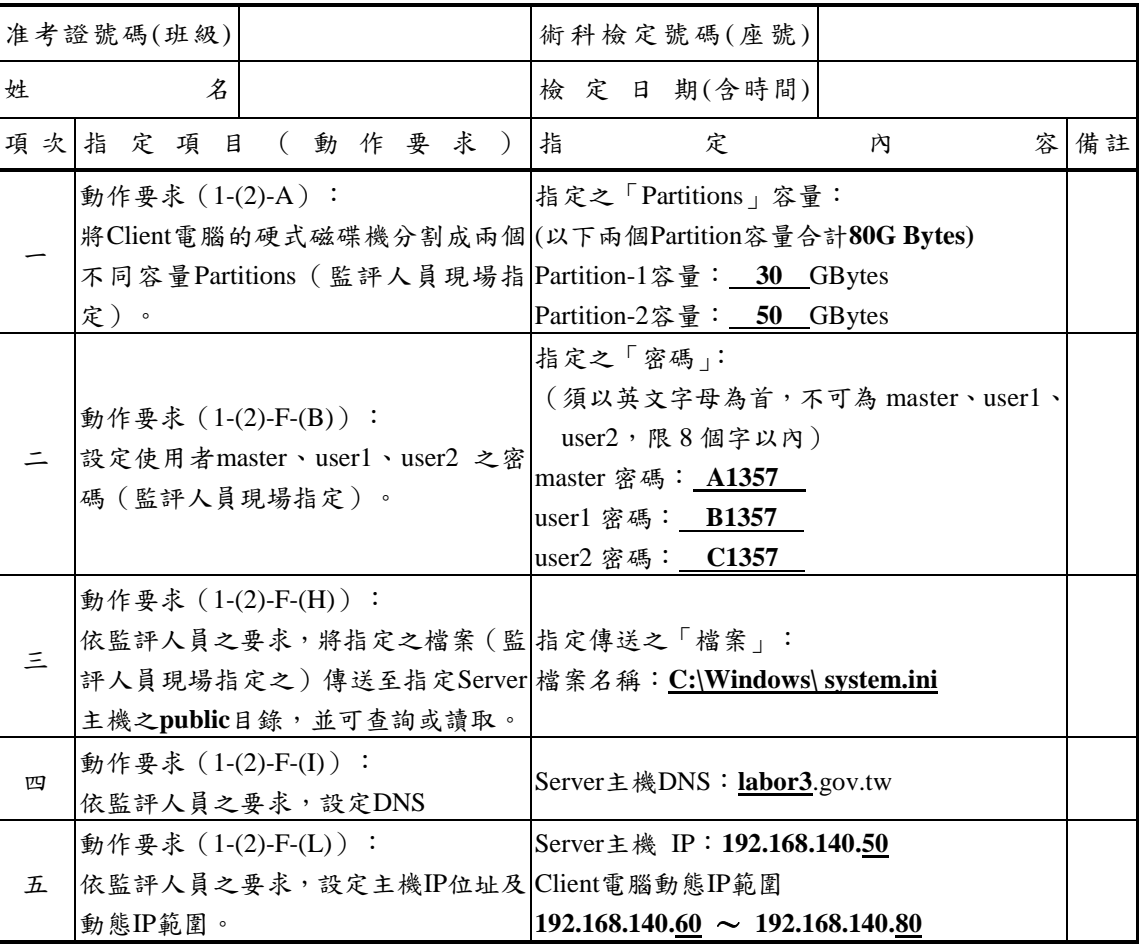

**Server** 端應準備檢查事項:(※牢記檢查步驟,考試當日並不提供)

1. test 群組是否包括 master、user1、user2 三位使用者 應檢人姓名:**XXX**

- 2. master 是否隸屬於 administrators 系統管理者權限  $\Box$  2.
- 3. http://127.0.0.1/master 與 http://labor3.gov.tw/master 網頁內容是否正常  $\Box$  3.
- 開啟 DHCP 視窗,檢查 Server 靜態 IP 與分配給 Client 電腦動態 IP 範圍是否正確  $\Box$  4.
- 5. 同時開啟 public、user1、user2 三個資料夾視窗,方便 Client 端檢查確認  $\Box$  5.

#### **Client** 端應準備檢查事項:(※牢記檢查步驟,考試當日並不提供)

- 1. 硬碟 C、D 分割是否符合試題要求(檢視→詳細資料)  $\Box$  1.
- 以 master 身分登入 (密碼需正確), 僅需檢查 public 資料夾的使用權限→登出  $\Box$  2.
- 以 user1 身分登入(密碼需正確),檢查對三個資料夾的使用權限→登出  $\Box$  3.
- 以 user2 身分登入(密碼需正確),檢查對三個資料夾的使用權限(不用登出)  $\Box$  4.
- http://192.168.140.50/master 與 http://labor3.gov.tw/master 網頁內容是否正常?  $\square$  5.
- ftp:// labor3.gov.tw 或 ftp://192.168.140.50, 以 master 身分登入, 是否可傳送指定檔案到 public?  $\Box$  6.
- 再以 user1 身分登入 FTP, public 應僅有讀取的權限 (無法新增、刪除、修改)  $\Box$  7.
- 再以 user2 身分登入 FTP, public 應僅有讀取的權限 (無法新增、刪除、修改)  $\square$  8.
- 先登出(關閉)FTP 視窗,再以匿名方式登入進行 FTP 測試  $\square$  9.

A-6

/ / / 乙級

工作崗位號碼:**NN** 檢定日期:**YYYY/MM/DD** 

工作崗位號碼:**NN**

檢定日期:**YYYY/MM/DD** 

### *Client* 端序號(Windows 7): 試題 **D**

*Server* 端序號(2003 Server):

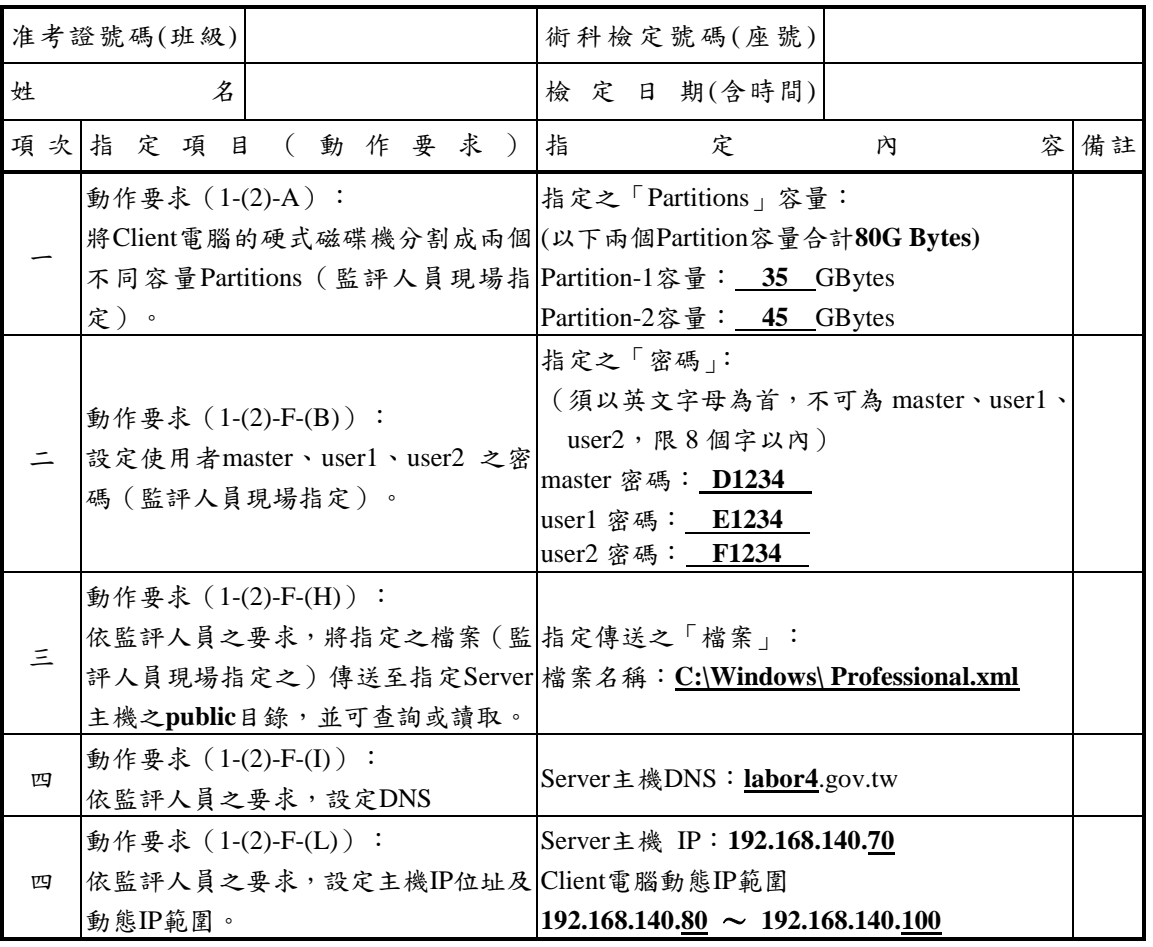

#### **Server** 端應準備檢查事項:(※牢記檢查步驟,考試當日並不提供)

1. test 群組是否包括 master、user1、user2 三位使用者 應檢人姓名:**XXX**

- 2. master 是否隸屬於 administrators 系統管理者權限  $\Box$  2.
- 3. http://127.0.0.1/master 與 http://labor4.gov.tw/master 網頁內容是否正常  $\Box$  3.
- 開啟 DHCP 視窗,檢查 Server 靜態 IP 與分配給 Client 電腦動態 IP 範圍是否正確  $\Box$  4.
- 5. 同時開啟 public、user1、user2 三個資料夾視窗,方便 Client 端檢查確認  $\Box$  5.

## **Client** 端應準備檢查事項:(※牢記檢查步驟,考試當日並不提供)

- 1. 硬碟 C、D 分割是否符合試題要求(檢視→詳細資料)  $\Box$  1.
- 以 master 身分登入 (密碼需正確), 僅需檢查 public 資料夾的使用權限→登出  $\Box$  2.
- 以 user1 身分登入(密碼需正確),檢查對三個資料夾的使用權限→登出  $\Box$  3.
- 以 user2 身分登入(密碼需正確),檢查對三個資料夾的使用權限(不用登出)  $\square$  4.
- http://192.168.140.70/master 與 http://labor4.gov.tw/master 網頁內容是否正常  $\Box$  5.
- ftp:// labor4.gov.tw 或 ftp://192.168.140.70, 以 master 身分登入,是否可傳送指定檔案到 public?  $\Box$  6.
- 再以 user1 身分登入 FTP, public 應僅有讀取的權限 (無法新增、刪除、修改)  $\Box$  7.
- 再以 user2 身分登入 FTP, public 應僅有讀取的權限 (無法新增、刪除、修改)  $\Box$  8.
- 先登出(關閉)FTP 視窗,再以匿名方式登入進行 FTP 測試  $\square$  9.

電腦硬體裝修術科

*Client* 端序號(Windows 7): 試題 **E** *Server* 端序號(2003 Server):

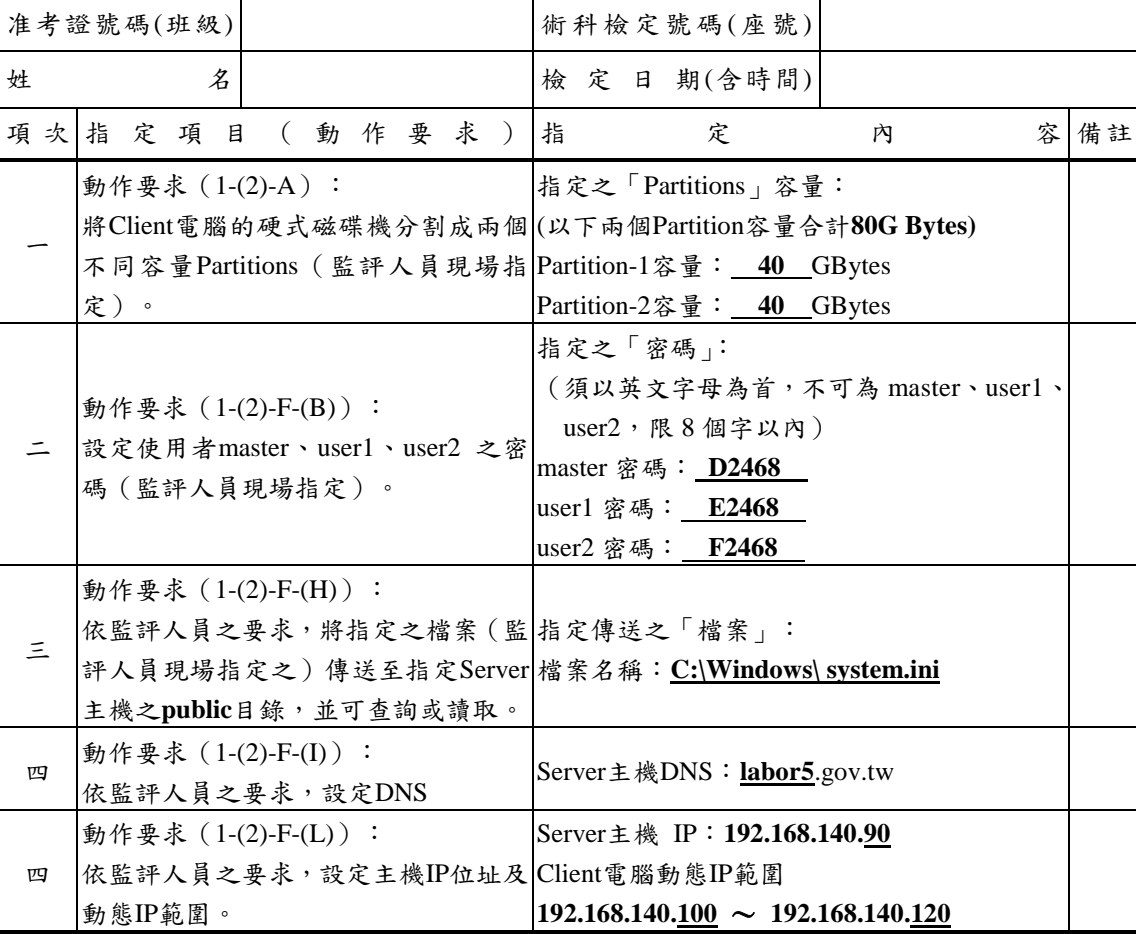

**Server** 端應準備檢查事項:(※牢記檢查步驟,考試當日並不提供)

1. test 群組是否包括 master、user1、user2 三位使用者 應檢人姓名:**XXX**

- 2. master 是否隸屬於 administrators 系統管理者權限  $\Box$  2.
- 3. http://127.0.0.1/master 與 http://labor5.gov.tw/master 網頁內容是否正常  $\Box$  3.
- 開啟 DHCP 視窗,檢查 Server 靜態 IP 與分配給 Client 電腦動態 IP 範圍是否正確  $\Box$  4.
- 5. 同時開啟 public、user1、user2 三個資料夾視窗,方便 Client 端檢查確認  $\Box$  5.

#### **Client** 端應準備檢查事項:(※牢記檢查步驟,考試當日並不提供)

- 1. 硬碟 C、D 分割是否符合試題要求(檢視→詳細資料)  $\Box$  1.
- 以 master 身分登入 (密碼需正確), 僅需檢查 public 資料夾的使用權限→登出  $\Box$  2.
- 以 user1 身分登入(密碼需正確),檢查對三個資料夾的使用權限→登出  $\Box$  3.
- 以 user2 身分登入(密碼需正確),檢查對三個資料夾的使用權限(不用登出)  $\Box$  4.
- http://192.168.140.90/master 與 http://labor5.gov.tw/master 網頁內容是否正常  $\Box$  5.
- ftp:// labor5.gov.tw 或 ftp://192.168.140.90, 以 master 身分登入, 是否可傳送指定檔案到 public?  $\Box$  6.
- 再以 user1 身分登入 FTP, public 應僅有讀取的權限 (無法新增、刪除、修改)  $\Box$  7.
- 再以 user2 身分登入 FTP, public 應僅有讀取的權限 (無法新增、刪除、修改)  $\square$  8.
- 先登出(關閉)FTP 視窗,再以匿名方式登入進行 FTP 測試  $\square$  9.

 $\overline{A-8}$ 

///乙級

工作崗位號碼:**NN** 檢定日期:**YYYY/MM/DD** 

工作崗位號碼:**NN** 檢定日期:**YYYY/MM/DD** 

### *Client* 端序號(Windows 7): 試題 **F**

*Server* 端序號(2003 Server):

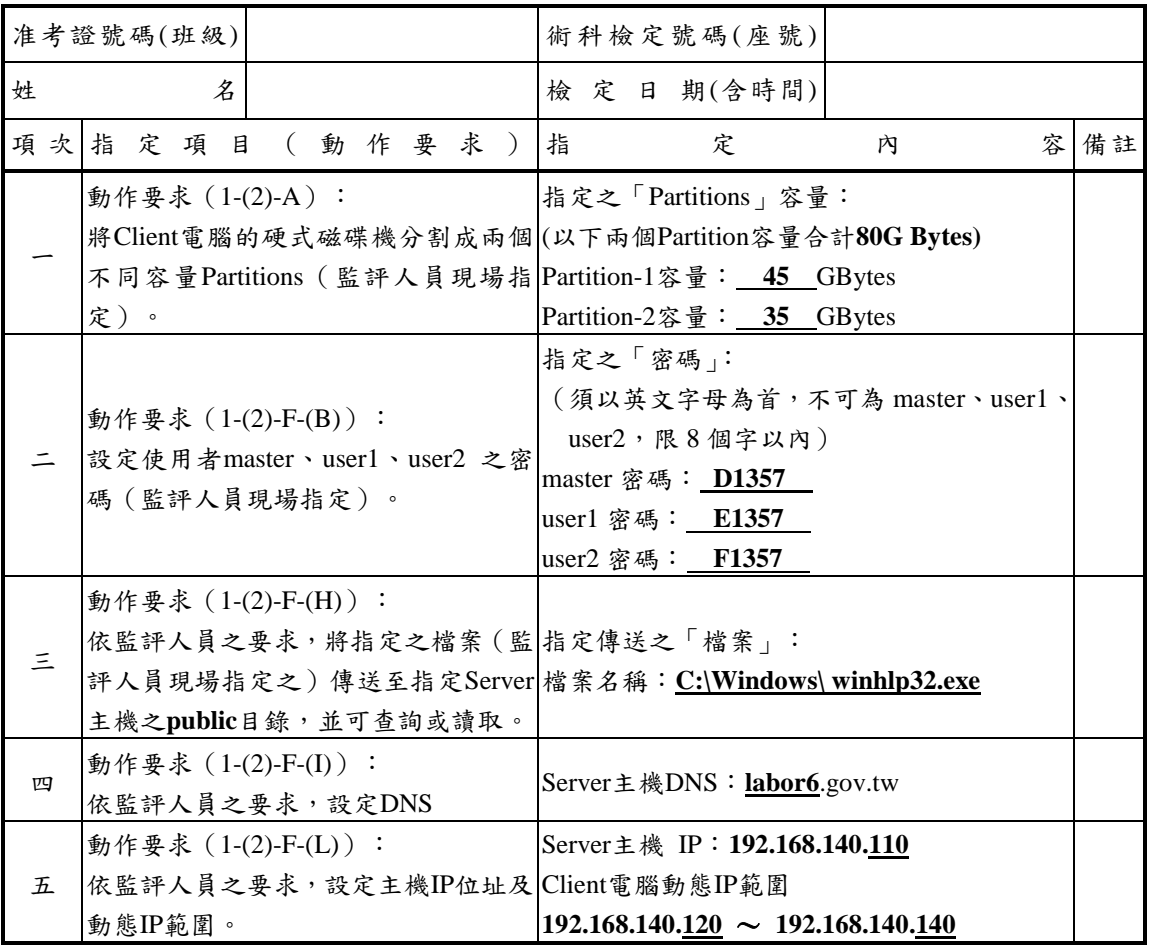

#### **Server** 端應準備檢查事項:(※牢記檢查步驟,考試當日並不提供)

1. test 群組是否包括 master、user1、user2 三位使用者 應檢人姓名:**XXX**

- 2. master 是否隸屬於 administrators 系統管理者權限
- 3. http://127.0.0.1/master 與 http://labor6.gov.tw/master 網頁內容是否正常
- 口 4. 開啟 DHCP 視窗,檢查 Server 靜態 IP 與分配給 Client 電腦動態 IP 範圍是否正確
- 5. 同時開啟 public、user1、user2 三個資料夾視窗,方便 Client 端檢查確認

#### **Client** 端應準備檢查事項:(※牢記檢查步驟,考試當日並不提供)

- 1. 硬碟 C、D 分割是否符合試題要求(檢視→詳細資料)
- 2. 以 master 身分登入(密碼需正確),僅需檢查 public 資料夾的使用權限→登出
- 3. 以 user1 身分登入(密碼需正確),檢查對三個資料夾的使用權限→登出
- 4. 以 user2 身分登入(密碼需正確),檢查對三個資料夾的使用權限(不用登出)
- 5. http://192.168.140.110/master 與 http://labor6.gov.tw/master 網頁內容是否正常
- 口 6. ftp:// labor6.gov.tw 或 ftp://192.168.140.110,以 master 身分登入,是否可傳送指定檔案到 public?
- □7. 再以 user1 身分登入 FTP, public 應僅有讀取的權限 (無法新增、刪除、修改)
- □ 8. 再以 user2 身分登入 FTP,public 應僅有讀取的權限(無法新增、刪除、修改)
- 口 9. 先登出(關閉)FTP 視窗,再以匿名方式登入進行 FTP 測試

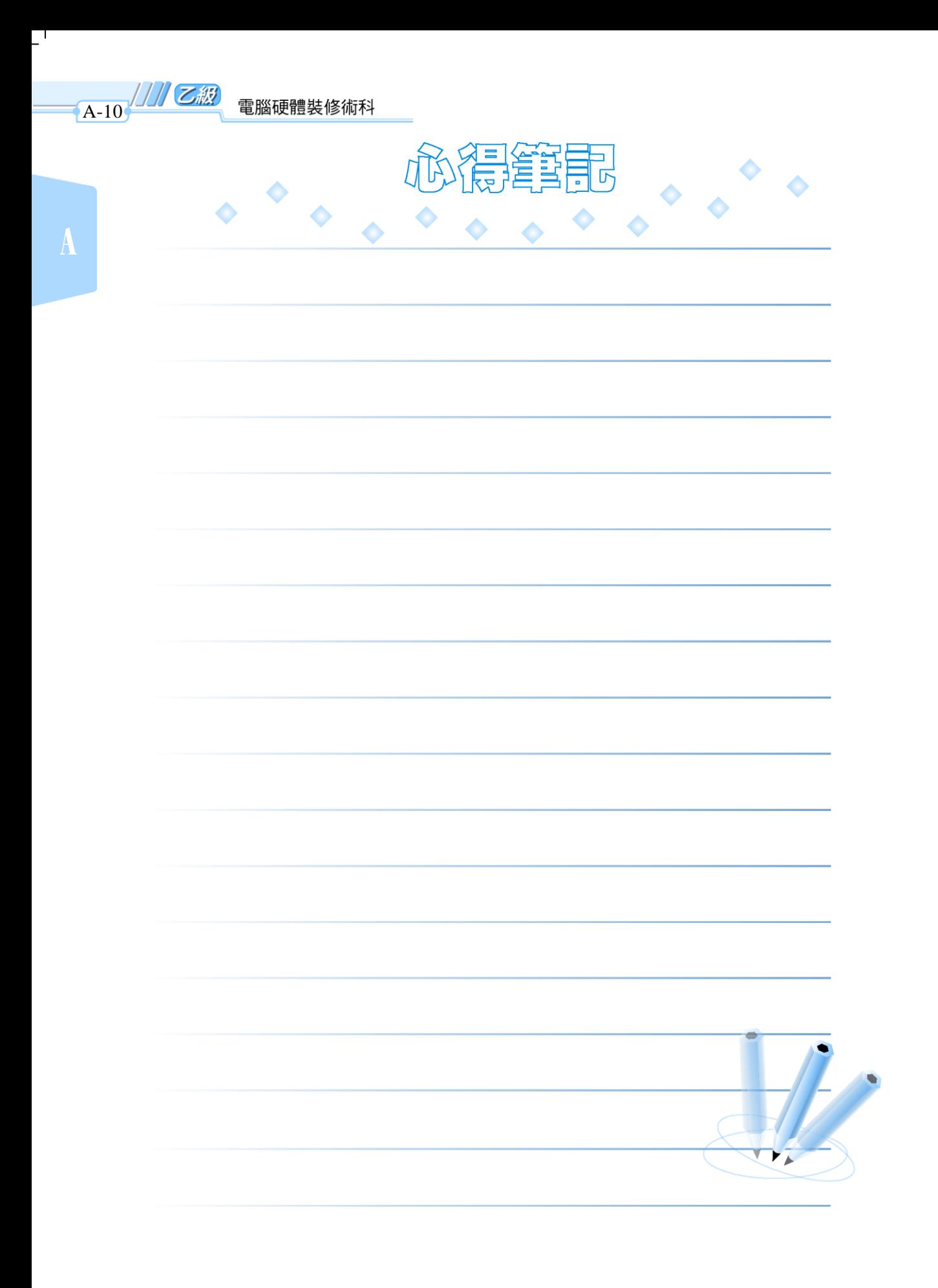

 $\overline{\phantom{a}}$ 

 $\frac{1}{2}$ 

 $\mathbf{I}^{\pm}$